#### **How to find a Blue Cross Blue Shield network provider.**

### **1. Go to [http://www.bcbsil.com/,](http://www.bcbsil.com/) Select find a doctor.**

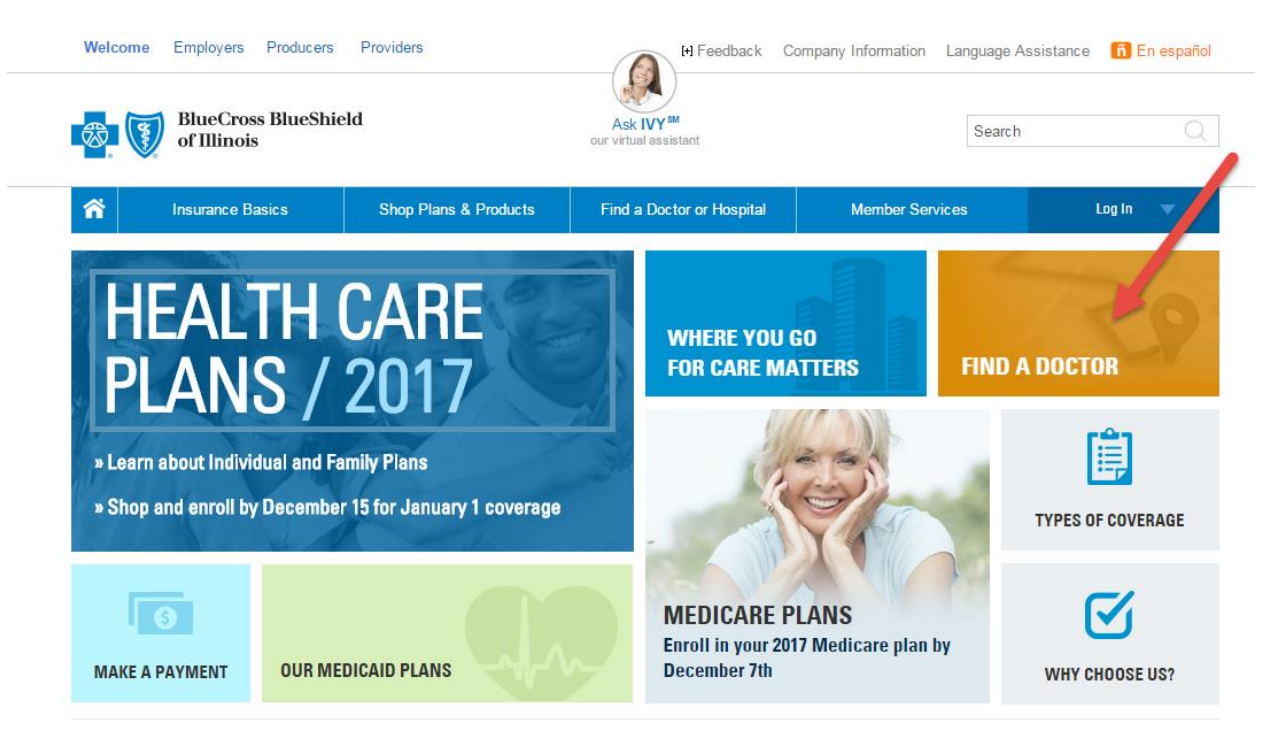

## 2. **A new window will open, select Illinois and select Start Search**.

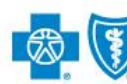

**BlueCross BlueShield** of Illinois

**Provider Finder®** Last Updated: 10/23/2016 Search | FAQs | Company Information | Language Assistance | en Español

#### Find a Doctor or Hospital with Provider Finder®

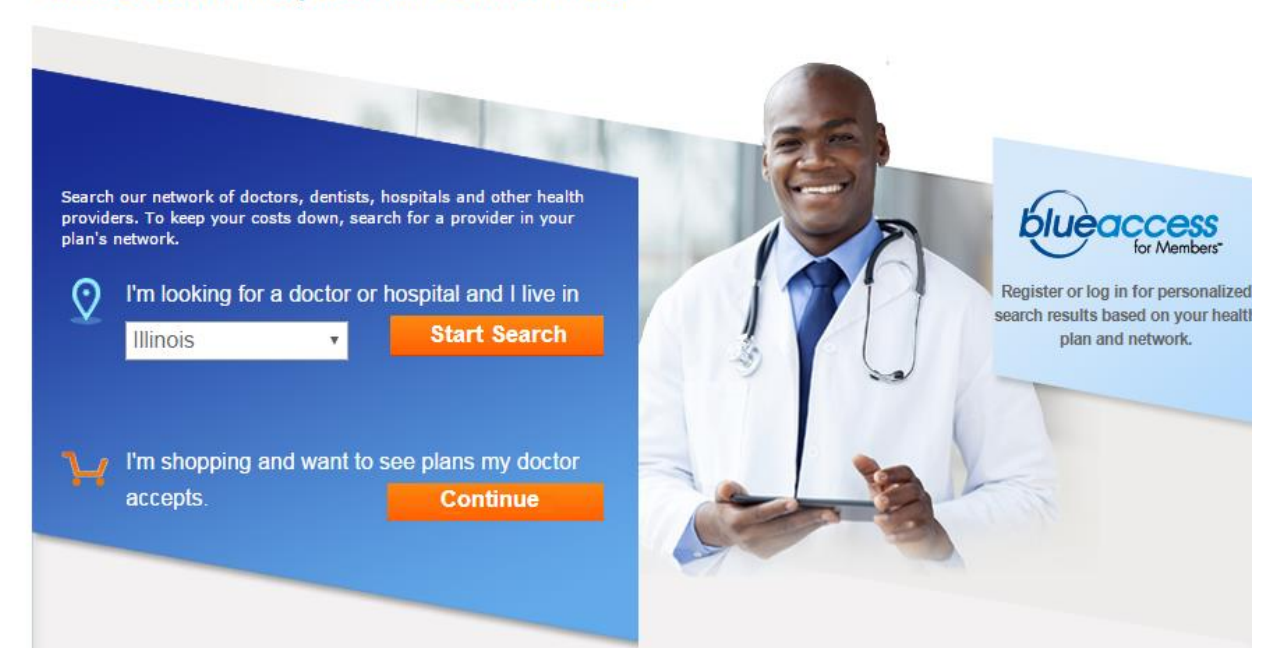

# 3. **In the dropdown menu that says "select from the list below", select Participating Provider Organization**.

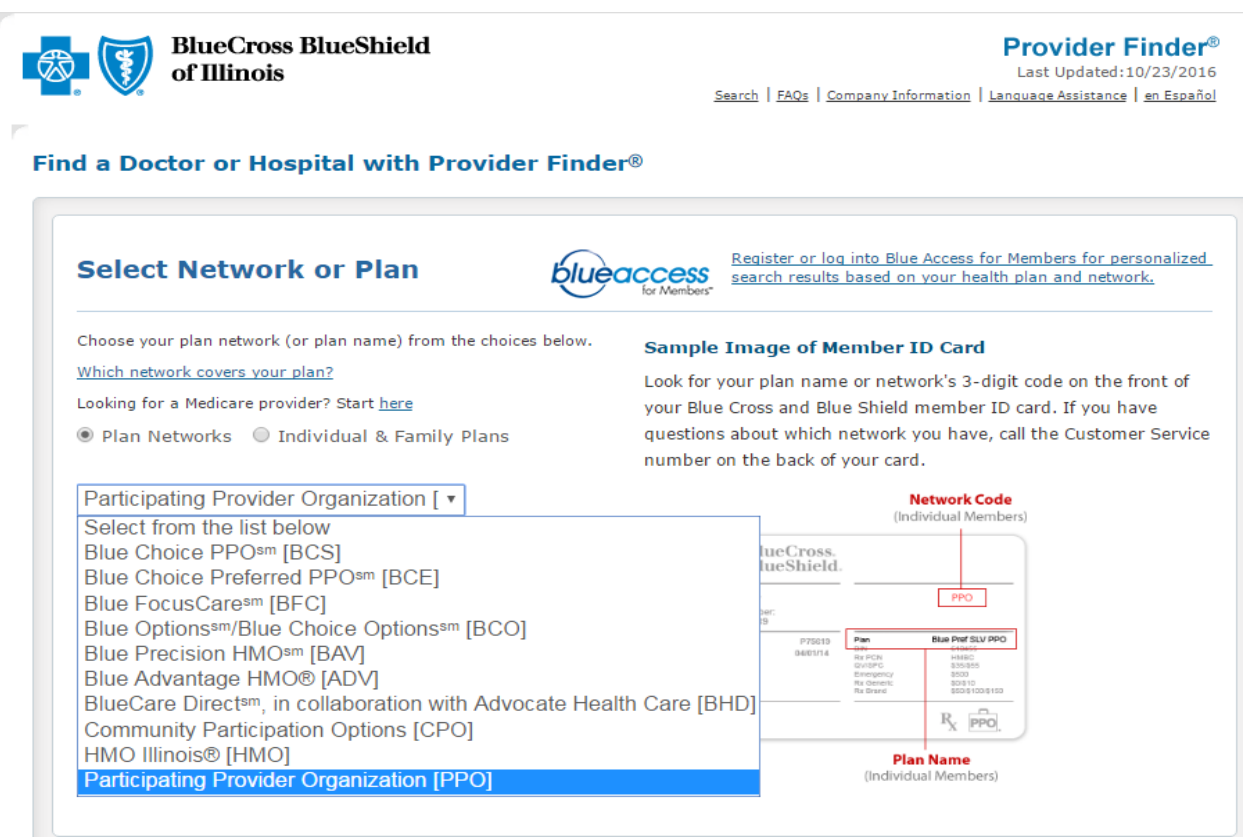

# **4. Enter any search criteria for the provider you are attempting to locate and select search.**

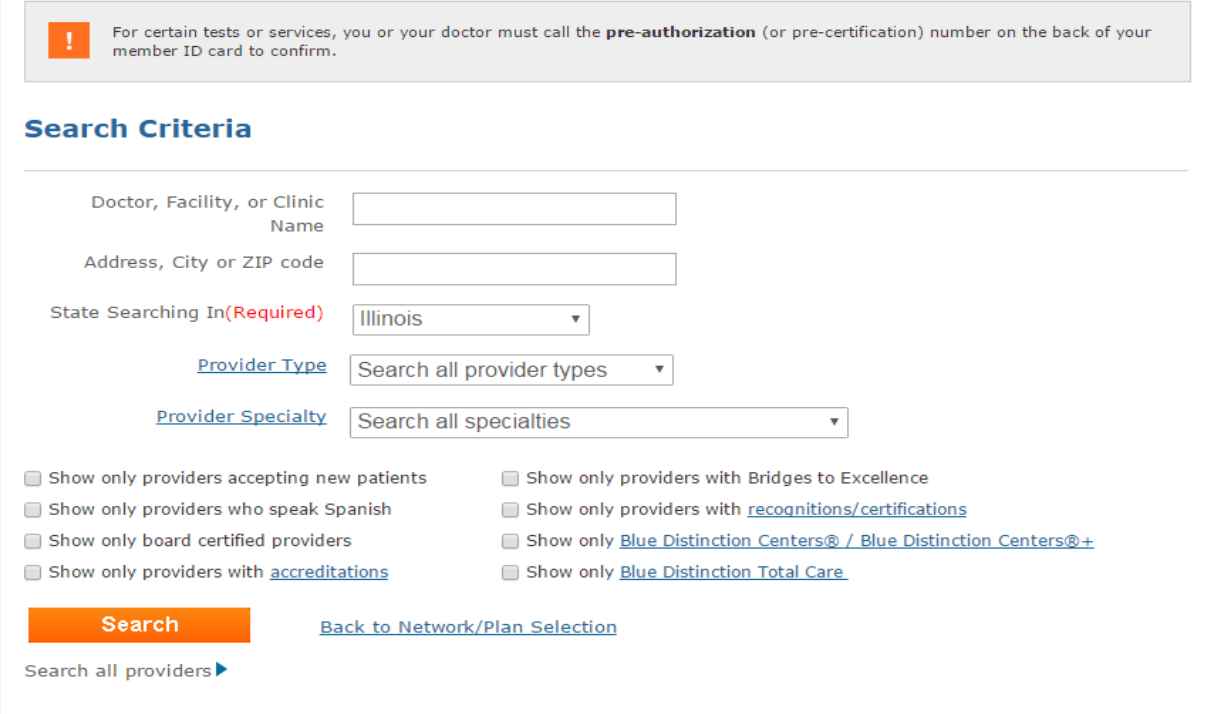